## NSFOCUS

## UPGRADE NOTICE & **ATTENTION**

**Visit https://update.nsfocusglobal.com to get the upgrade packages. Please contact support<support@nsfocusglobal.com> to get ADSM upgrade packages before R90F03.**

## **ADSM UPGRADE NOTICE & ATTENTION**

- 1. Read release notes carefully and upgrade the devices step by step.
- 2. ADSM will restart during the upgrade. Choose a proper time for upgrade so as not to affect normal business.
- 3. Verify MD5 value of the upgrade packages.
- 4. Do not change the name of the upgrade package or it will cause upgrade failure.
- 5. Export the configuration file before every upgrade for possible use.
- 6. Make sure that configuration changes made before upgrade are saved.
- 7. When upgrade to R90F01, due to the access control limit, if NAT is used for the ADSM, please confirm to add all the IP used to visit ADSM WEB in advance at Administration>Network>Local Interface. Or you could not access the ADSM WEB with the NAT IP after upgrade.
- 8. Please pay attention to the version adaptation before upgrade if the ADSM is collaborated with ADS and NTA.
- 9. During the upgrade, you may encounter the following problems:
	- (1) Web GUI will not be accessed when patching the upgrade packages, which is normal.
	- (2) All engines will be stopped during patching the upgrade packages.
	- (3) After upgrade, refresh web page following by the prompt-up message.
	- (4) Encounter 502 Bad Gateway when access to Web GUI. In this situation, refresh the web page 5mins later and click "About" at the right top corner to check the current version and see whether the version is updated correctly.
- 10. Please pay attention that virtual devices from V4.5R90F01SP03 require encryption packages during upgrade.

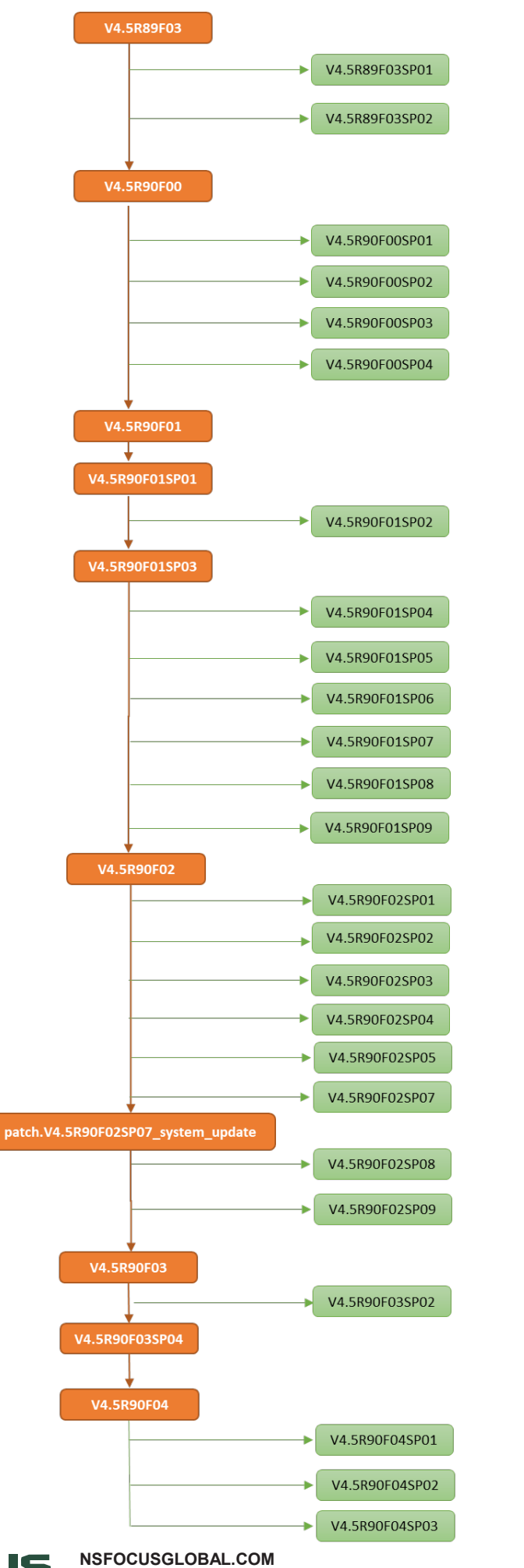

© COPYRIGHT 2023, NSFOCUS. ALL RIGHTS RESERVED

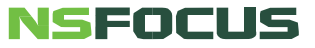

version Essential upgrade path  $\qquad$ Optional upgrade path